# **Leeman ICP-AES: Quick Start Guide**

*V1.1 Approved: 8/21/2013 (DJH) V362T Approved: July 2016 (DJH)*

# **Introduction**

The ICP-AES is used to run major and minor elements on squeezed IW samples and major element oxides and minor elements on digested solid samples.

# **ICP Operation**

#### **Ignite and position the plasma**

- 1. Turn on argon and purge the optical chamber for at least 4 h**ou**r**s**.
- 2. Turn on water chiller and ICP.
- 3. Start SALSA**;** answer **Yes** to camera purge status (assuming the optics have been purged > 4 hours with argon).
- 4. If *Maintenance* button or *Interlocks* button is red, click to see the issue.
- 5. Light the torch in **Instrument Control** > **Auto-Start**, and let the plasma stabilize for 45 min.
- 6. Load a method: **Method** > **Open**; add additional elements if needed using **Element Selection**.
- 7. Calibrate Mn:
	- Aspirate a *100 ppm Mn standard* for ~60 s.
	- Go to **Instrument Control** > **Position Plasma.**
	- Select the first Mn wavelength and wait ~5 min for the operation to complete.
	- The total intensity of the Mn solution should be within an order of magnitude of 1M counts.

#### **Run Alignment Solutions (Set 1 and Set 2 or Individual Element)**

- 1. Prepare tubes with alignment solution sets or individual element alignment solutions.
- 2. Name the chapter (run): click **Analysis** tab then **Analysis** > **New Chapter**.
- 3. Under the **Instrument Control > Method** tab, direct the needle (command "Cup") to the first set or element to be aligned. Allow the solution to aspirate for 60 seconds.
- 4. Change to the **Analysis** tab and click on **Echelle Spectrogram.**
	- a) In the first text box, name the run (e.g., Ca\_0.1 seconds)
	- b) In the second text box, enter the time (e.g., 0.1)
	- c) Uncheck both boxes
	- d) Click **OK**
	- e) Repeat Step 4 for 1 and 10 seconds (in total, each alignment will contain a 0.1 second, 1 second, and 10 second exposure)
- 5. When the spectrogram is done, click the **Image** tab (change the view in **Instrument Control** to *Axial* if only snow is visible).
- 6. Click the **Analysis** tab and expand the element menu. For each element, perform *"Align Element Wavelengths,"* as below.
- 7. Repeat Steps 3–6 for each set or individual element alignment. Be sure to allow the needle to aspirate the acid rise solution for 60 seconds between alignment solutions.

# **Align Element Wavelengths**

For each peak, select the Echelle image from the **Echelle Images** selection box and adjust the following:

- **– Viewport offset (XY)**: center the window around the signal of interest.
- **– Viewport height**: increase discrimination between elements using 1, 3, or 5.
- **– Background offset and width**: set at 2 squares immediately to the left and right of the peak.
- **– Peak offset and width**: set *position* at left and right shoulders of the peak and *beginning* and *end* of peak at first and last squares that are higher than the baseline.

#### **Save and Run a Sequence**

- 1. Click on the **Sequence** tab to create a sequence.
- 2. Enter sample rack information and save sequence using **File** > **Save Rack**. A typical sequence is as follows:
	- Drift-1 [e,g., BHVO-2]
	- **Blank**
	- BIR-1 [calibration]
	- PWDR293984 [unknown sample]
	- PWDR848484
	- Drift-2
	- JGB-1 [calibration]
	- PWDR93984
	- PWDR938394
	- Drift-3
- 3. Click **Update** and verify that the sequence diagram matches samples to be run.
- 4. Click **Run Sequence**.

#### **Analyze data and Upload to LIMS**

- 1. Select **Analysis** tab > **Report** tab, and select the red folder that contains the data.
- 2. Click **All** > **Load,** select the LIMS format definition, and then click **Format1** > **CSV File.** Name the file the same as the chapter name given above in *"Run Alignment Solutions, Step 2."*
- 3. Open the exported CSV file in *ICP ANALYZER* and perform the following:
	- **Classify Samples**: verify software-determined sample classifications.
	- **Check Drift**: use the menu to control which lines are displayed.
	- **Check Calibration**: the following options are available for each line:
		- o Use drift correction.
		- o Reject an entire line.
		- o Choose first- or second-order curve fit.
		- o View calibration, regression, and correlation.
- 4. Click **Generate Spreadsheet** to generate the *All Measurements* worksheet, which contains detailed data analyses steps.

*Note: Let the Scientists' view this file before any data is uploaded to the LIMS.*

5. Click **Upload Data to LIMS**.

#### **Shut Down the ICP**

- 1. Let the instrument pump:
	- Rinse solution for 10 min
	- DI water for 10 min
	- air for 1 min (until spray chamber is dry).
- 2. In instrument control panel, select **Extinguish**.
- 3. Disengage pump tubing and shut down **SALSA**.
- 4. Shut off the ICP and water bath but leave the argon flowing for 20–30 min to allow the camera to equilibrate to room temperature. After the warm-up period, turn off the argon flow.

# **Preparing Samples**

#### **Solids**

- 1. Add 50 mL of 10% nitric acid solution to a 125 mL Nalgene bottle, drop in the sample bead, close the lid, and shake on the wrist-action shaker for 1 hour.
- 2. Extract 20 mL solution at a time from the Nalgene bottle and filter through a 0.45  $\mu$ m Acrodisc into a 60 mL Nalgene bottle.
- 3. Pipette 1.25 mL filtered solution into a 20 mL scintillation vial; dilute with 8.75 mL bead dissolution solution.
- 4. Analyze on the ICP.

# **Interstitial Water Majors (Na, Ca, Mg, K)**

- 1. Pipette 100 µL of acidified sample or standard into a sample tube and add 9.9 mL of IW matrix solution.
- 2. Analyze on the ICP.

### **Interstitial Water Minors (B, Ba, Li, Mn, Fe, Sr)**

- 1. Pipette 500 µL of acidified sample or standard into a sample tube and add 9.5 mL of IW matrix solution.
- 2. Analyze on the ICP.

# **Reagent solutions**

#### **Solutions**

**–IW matrix solution** (2% HNO3/10 ppm Y): 20 L = 400 mL HNO<sup>3</sup> + 19.4 L reagent water + 200 mL 1000 ppm Y

**–Synthetic seawater** (SSW): 1 L = 35 g NaCl/L in 100%

 $-$ **Rinse solution**, 3% HNO<sub>3</sub>: 1 L = 43 mL HNO<sub>3</sub>/L reagent water

**–Drift solution**: 100% IAPSO

# **IW Majors**

- **–Blank for IW majors**: 10 mL = 100 µL reagent water + 9.9 mL IW matrix solution
- **–IW majors curve**: Serial dilutions of IAPSO in DI water and 4% HNO3 (unless otherwise noted):

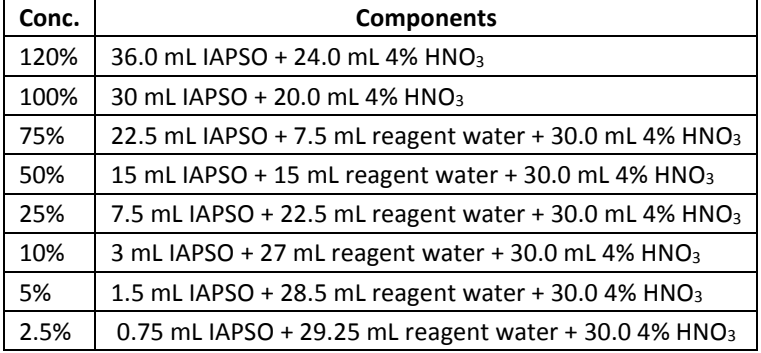

#### **IW Minors**

**Blank for IW minors**: 10 mL = 500 µL SSW + 9.5 mL IW matrix solution

**IW minors stock solution** (100%): use 1000 ppm standards in 500 mL in acidified synthetic seawater (ASSW):

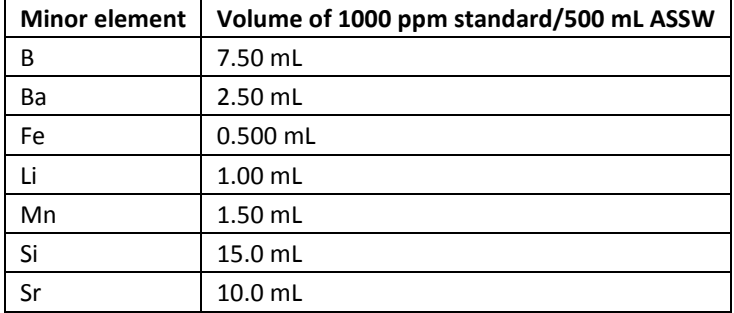

**IW minors standard curve**: serial dilutions of IW minors stock solution in 30 mL of ASSW:

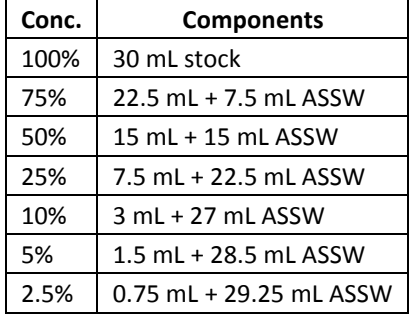

#### **Sediments/Hard Rocks**

–**Bead dissolution solution**, 10% HNO<sup>3</sup> + 10 ppm Y: 1 L = 143 mL HNO3 + 857 mL DI water + 10 mL 1000 ppm Y

–**Rinse solution**, 10% HNO3: 1 L = 143 mL HNO3/L reagent water

**–Drift solution**: use one of the SRMs prepared as a sample

**–Blank for sediments/hard rocks**: 100% SSW

#### **ICP Alignment Solutions**

–**Mn solution**, 100 ppm: 100 mL = 10 mL 1000 ppm Mn + 90 mL reagent water

–**Set 1**, 10 ppm Al, Ca, Mg, Na, P, Ba, Sc, Y, Sr: 1 mL of each 1000 ppm stock to 100 mL 1% HNO<sup>3</sup>

–**Set 2**, 10 ppm Fe, K, Mn, Si, Ti, Cr, Ni, V, Zr, Zn, Cu, Co, Nb, Ge: 1 mL of each 1000 ppm stock to 100 mL 1% HNO<sup>3</sup>